# **TauRIS Club:**

Dette program holder styr på medlemmer, deres duer og sammensætning af e-ringe.

Opstart af programmet:

# **Vælg Program/indstilling:**

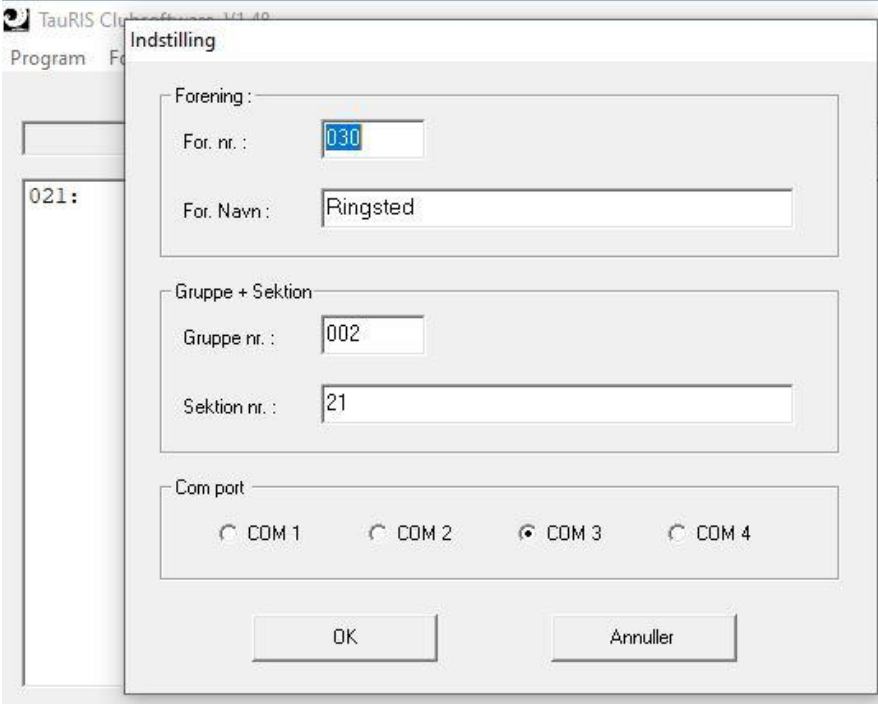

Udfyld felter eksempel Dan030. og tryk OK.

# Vælg Forening/Ny forening

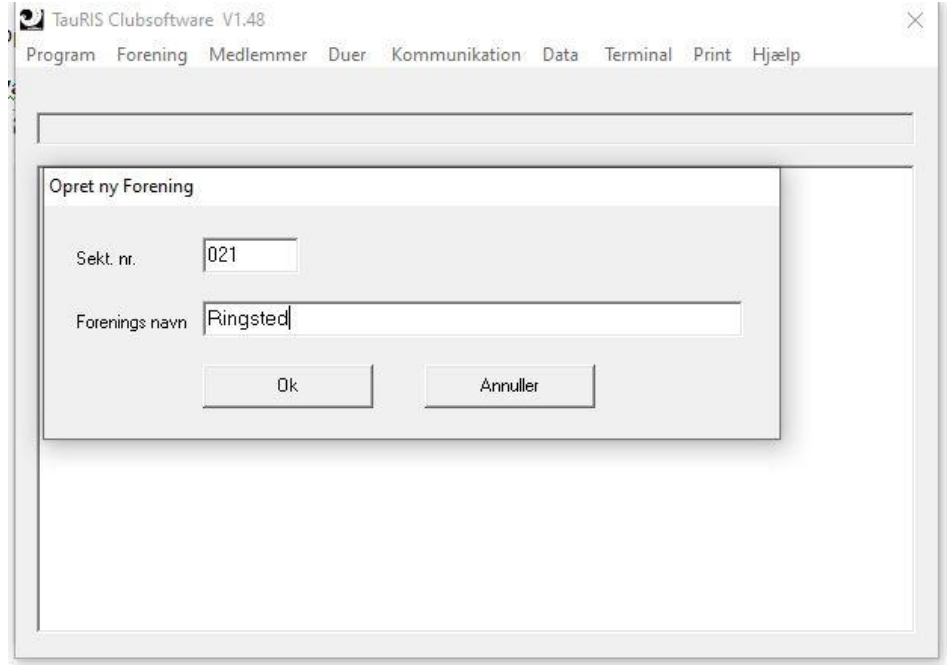

## Udfyld felterne og tryk Ok.

# **Opret medlemmer:**

### Dobbelt klik på forening og vælg Medlemmer/Ny medlem

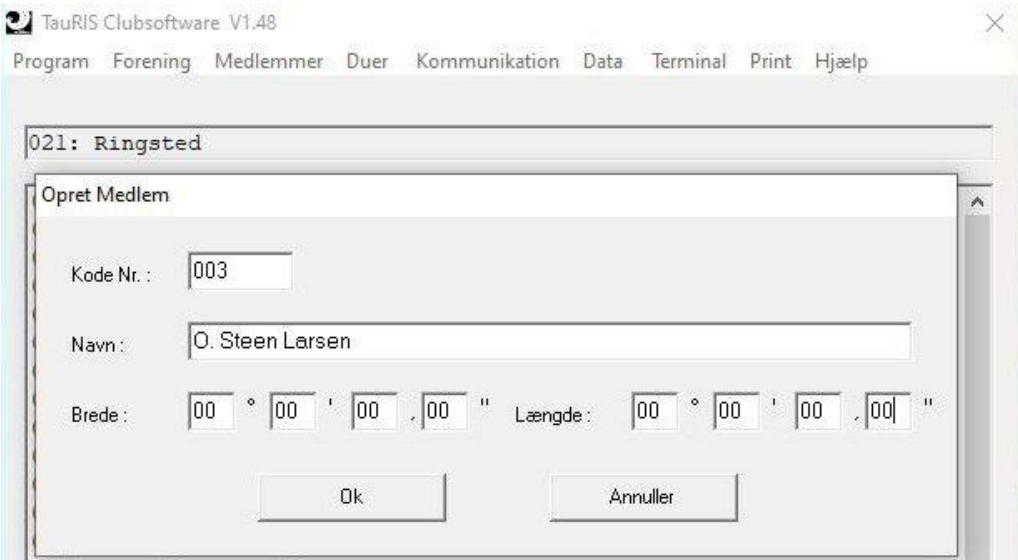

Udfyld felterne og vælg OK.

Gentag for de enkelte Tauris brugere

### **Menu punkterne Duer, Data og Terminal buges IKKE eller meget sjældent DdB verdenen.**

Nu har vi oprettet de nødvendige data.

**Overførsel , opdatering af duer i terminal.**

Start programmet brevduen og vælg Filer/Eksporter til andre programmer

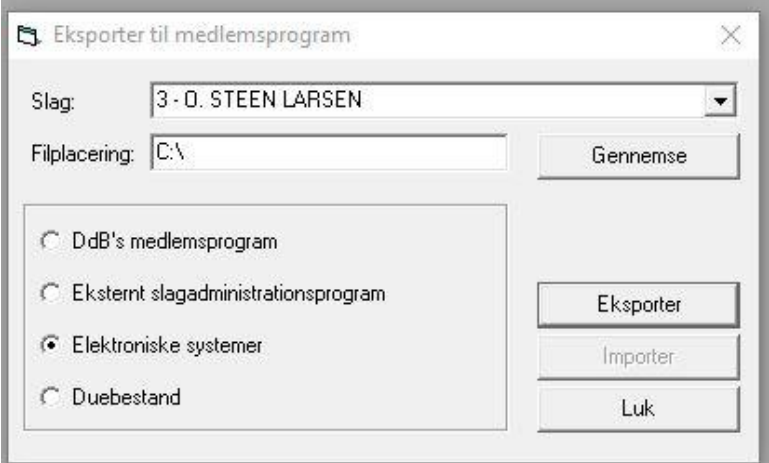

Vælg medlem, filplacering (skal være C:\) og elektroniske systemer og tryk Eksporter, overskriv gl. fil

Terminal skal være forbundet til Computerens COM port.

Sæt strøm til terminalen og vælg Start/3 Hvis der ikke er knyttet medlem til terminalen, start TauRIS Club. Dobbelt klik på medlem Vælg Kommunikation/Duebestand (fra PC -> Terminal) derved knyttes terminalen til medlemmet, terminal ændre mode til sammensæt Vælg Kommunikation/Duebestand (fra Terminal -> PC) Indtast Kode 1111

Vælg Start/3 Start TauRIS Upload og vælg Upload

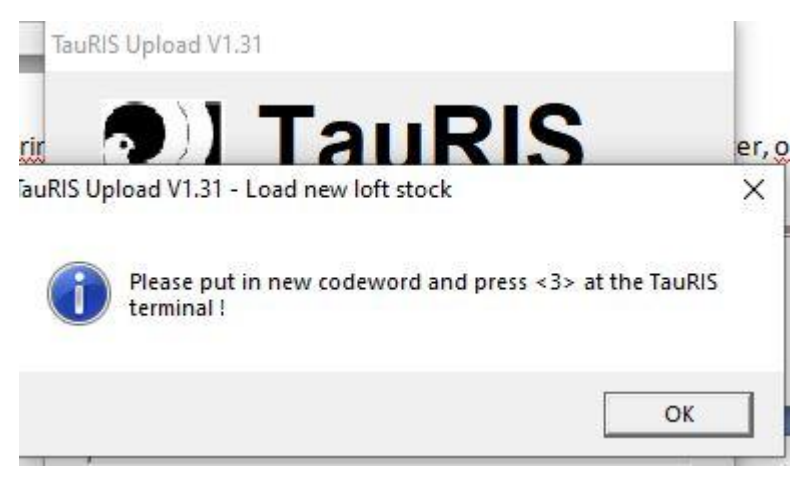

Hvis medlem i eksport fil passer med terminal, kvitteres med ovenstående

Tast 1111 og 3 (Start 3), klik OK

Alle Aktive Duer overføres til terminalen. Terminalen skifter mode til Sammensæt

Tag strøm fra terminal Fjern kabel til Computer fra terminal Sæt indleverings kop/antenne til terminal Sæt strøm til terminal Vælg Start og 7 E-ringe sammensættes

Duer kan fremsøges ved tast af løbenummer (uden foranstillet 0) eller med højre/venstre pil Når duenummeret er fundet tryk knækpil på og sæt dernæst E-ring i koppen. Pas på med at have andre e-ringe tæt på koppen. Find næste due o.s.v.

Tag strøm fra terminal Afmonter kop (indleverings antenne)

**Når sammensætning er overstået skal de overføres til TauRI.S Club og mode på terminal skiftes**.

Start TauRIS Club. Monter Terminal til kabel fra computer Sæt strøm til Terminal. Tryk Start

I TauRIS Club vælg Print/Print fra PC (Terminal -> PC/Printer) Tryk 8 på terminal.

Nu printes kontrolliste over sammensætning (skal printes når der sammensættes og alle print fra året skal gemmes).

Tryk 3 på terminal, (menupunkt ses ikke på terminal)

I TauRIS Club Vælg Kommunikation/Duebestand (fra Terminal -> PC) Indtast kode 1111

Nu er terminal i normal mode og sammensætning er slut